### **9.Калибровка бака по 2 точкам**

Калибровка бака в режимах "Бак ДУТ", "Бак ДУТ ЭБУ" может производиться несколькими способами (см. п.8 краткого руководства). По умолчанию предлагается линейная калибровка при полном и пустом баке:

- 9.1. Залейте полный бак топлива.
- 9.2. Установите автомобиль на ровную площадку, заведите двигатель, выключите дополнительные потребители.
- 9.3. Перейдите в дисплей установок: длительно нажмите **S**, **¤ङ SET**
- 9.4. выберите "Источники", **SET**
- 9.5. **⊠ в**ыберите "БАК", **∎⊗ В≣т**
- 9.6. **⊠ ⊠** выберите " БАК ДУТ"(или "БАК ДУТ ЭБУ"), **¤**ङ В**⊒т**
- 9.7. Два раза № № л, проверьте, что установлен "Бак Калибров. 2"
- 9.8. Коротким нажатием **ञ** выйдите в главное меню дисплея установок
- 9.9. **⊠ ⊠** выберите "Поправка", **¤**ङ В⊒∎
- 9.10. выберите "Лин. калибр. бака", **SET**
- 9.11. Через некоторое время появится мигающее значение остатка топлива в баке, **⊠ с** выставьте реальный остаток, **¤ङ SE**T
- 9.12. Откатайте или слейте топливо до момента загорания резервной лампы указателя уровня топлива в баке (6...10 литров в зависимости от модели машины)
- 9.13. Повторите п. 9.2, 9.3, 9.9...9.11.
- 9.14. При правильно проведенной калибровке бортовой компьютер будет корректно отображать остаток топлива в баке.

В случае некорректного отображения остатка топлива можно провести калибровку по 7 точкам или произвольную тарировку бака (см. руководство п.11.1.5, стр. 59 и п.11.1.6, стр. 60).

#### **10.Установка яркости**

Для изменения яркости:

- 10.1. Переключитесь в дисплей "Параметры" IS PARAM.
- 10.2. Коротко нажимайте на кнопку В∃Ц, яркость подсветки будет изменяться ступенчато при каждом нажатии : 10%, 30%, 60%, 80%, 100%.
- **11.Общий сброс и возврат к заводским установкам**

Для возврата к заводским установкам необходимо отключить БК от питания (отсоединить вилку OBD-II), нажать **S** и, не отпуская ее, подать питание на БК (подключить вилку OBD-II).

После появления надписи на экране "Внимание! Общий сброс" **S** отпустить.

**Внимание!** После общего сброса стираются все настройки и калибровки БК.

БК Multitronics обладает энергонезависимой памятью: отключение питания не приведет к общему сбросу, все настройки сохранятся (кроме времени).

# **Краткое руководство по эксплуатации**

#### **1.Внешний вид и кнопки управления БК**

 - мгновенные параметры - средние параметры - тех. обслуживание **S** (длительное нажатие<sup>\*</sup>), затем **SET** - установки **PARAM TRIP S**

 - подтверждение введенных значений **SET**

- перемещение по меню вверх/вниз, переключение дисплеев, увеличение/уменьшение значений
- перемещение по параметрам влево/вправо

\* - Длительное нажатие - более 2 сек.

**2.Подключение**

 $\leq$   $>$ 

A<sub>V</sub>

Для подключения БК необходимо подключить вилку OBD-II к 16-контактной

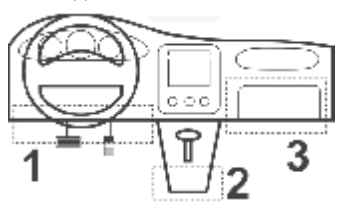

#### Примерное расположение колодки OBD-II.

**1** - под рулевой колонкой (большинство автомобилей)

**2** - рядом с ручкой переключения передач или стояночного тормоза (Opel, Audi ...)

**3** - за перчаточным ящиком (Renault Logan)

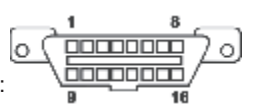

Колодка OBD-2 и нумерация контактов:

При отсутствии в а/м колодки OBD-II, подключение БК производится с помощью переходника (см. руководство, п. 6.4, стр. 25).

**3.Выбор протокола**

Подключите БК, запустите двигатель, будет автоматически запущен режим определения протокола.

В случае, если известен тип протокола, либо в автоматическом режиме БК неправильно определил протокол, следует произвести ручную установку:

- 3.1. Выключите зажигание автомобиля и дождитесь, когда дисплей погаснет.
- 3.2. Перейдите в дисплей установок: длительно нажмите **S**, **¤** SET
- 3.3. выберите "**Источники**", **SET**
- 3.4. выберите "**Опр. прот. Авт.**", **SET**
- 3.5. выберите "**Опр. прот. Руч.**", **SET**
- 3.6. выберите "**Проток.**", **SET**
- 3.7. **⊠ ⊠** выберите необходимый протокол из списка, **¤** В∃л

3.8. Заведите автомобиль и убедитесь, что правильно отображаются температура двигателя, дроссель и др., в противном случае выберите другой протокол (повторите п.3.1...3.8).

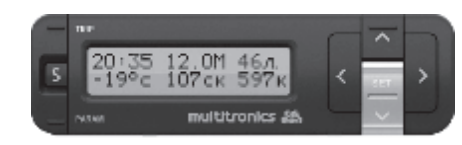

#### **Для просмотра ошибок:**

- 4.1. Запустите двигатель , дождитесь установления связи с ЭБУ (через некоторое время появятся показания температуры двигателя и др.).
- 4.2. Переключитесь в "Дисплей ТО", для этого **S**
- 4.3. выберите "Параметры ТО", **SET**
- 4.4. выберите "Ошибки ECU", **SET**
- 4.5. при наличии ошибок перебирайте все ошибки
- 4.6. Для выхода из режима просмотра ошибок **¤ङ В≡т**.

#### **Для сброса ошибок:**

- 4.1а. Включите зажигание автомобиля
- 4.2а. **і⊠ РАВАМ, дождитесь установления связи с ЭБУ (через некоторое** время появятся показания температуры двигателя и др.)
- 4.3а. Переключитесь в "Дисплей ТО", **S**
- 4.4а. выберите "Параметры ТО", **SET**
- 4.5а. **⊠ о** выберите "Сброс ошибок", **r**⊗ S⊟∎.

В случае, если прошло более 15 сек. после установки связи и ошибки сбросить не удалось, начините с п. 4.2а.

**Внимание!** Если ошибка вызвана неисправностью систем автомобиля, она может появиться снова! БК производит только считывание кодов ошибок, выдаваемых ЭБУ автомобиля, самостоятельно ошибки не фиксирует и не сбрасывает.

## **5.Калибровка скорости / пробега**

На разных автомобилях применяются различные типы датчиков скорости, покрышки разных типоразмеров, происходит их износ. По этой причине для правильного отображения пройденного пути и скорости на каждом автомобиле необходимо произвести калибровку по предложенной методике:

- 5.1. Обнулите счетчик пробега автомобиля или параметры маршрута GPS приемника
- 5.2. Обнулите параметры в дисплее "Средние / Сброс": **¤ <del>па</del>в**, далее выберите "Дисплей средние2 СБРОС", <sup>1⊠</sup> ⊠ или ⊠ , длительно нажмите **SET**
- 5.3. Необходимо проехать более 10 км по показаниям БК (дисплей "Средние / Сброс") и остановиться
- 5.4. Перейдите в дисплей установок: длительно нажмите **S** , ध⊛ **SET**
- 5.5. **⊠ ⊠** выберите "Поправка", **¤**® В≡∎
- 5.6. выберите "Эт. пробег", **SET**
- 5.7. введите правильный пробег (по данным одометра или GPS приемника), **¤ SET**, БК автоматически рассчитает необходимую поправку.

**4.Просмотр / сброс ошибок 6.Калибровка расхода топлива**

Независимо от типа выбранного протокола, необходимо произвести калибровку показаний расхода топлива для его правильного отображения:

- 6.1. Залейте самостоятельно до горловины полный бак бензина. При заправке следите, чтобы в результате "брызг" пистолет не отключался ранее того, как уровень топлива достигнет уровня горловины.
- 6.2. Обнулите параметры в дисплее "Средние / Сброс": **¤ङ TRIP**, далее выберите "Дисплей средние2 СБРОС", или , длительно нажмите **< > SET**
- 6.3. Необходимо израсходовать более 25 литров по показаниям БК (дисплей "Средние / Сброс") без дозаправок
- 6.4. Снова заправьтесь топливом "до полного бака", с учетом особенностей п.6.1, и запомните количество залитого в бак топлива
- 6.5. Перейдите в дисплей установок: длительно нажмите , **S SET**
- 6.6. выберите "Поправка, **SET**
- 6.7. выберите "Эт. расход", **SET**
- 6.8. **⊠ ⊠** введите количество заправленного топлива, **¤** SET
- 6.9. БК автоматически рассчитает необходимую поправку.

**7.Режим СТО**

Данный режим используется в том случае, если необходимо защитить бортовой компьютер от несанкционированного доступа и перенастройки (например во время прохождения ТО на сервисной станции).

- 7.1. Перейдите в "Дисплей ТО", **S**
- 7.2. выберите "Параметры ТО", **SET**
- 7.3. **⊠ в**ыберите "Вкл. Режим СТО", **¤** SET.

Для выхода из режима СТО: длительно (более 5 сек.) нажмите РАРАМ.

## **8.Индикация уровня топлива в баке**

БК может показывать остаток бака тремя способами:

- 8.1. **Бак расчетный** (по умолчанию). Остаток бака устанавливается вручную после каждой заправки (см. руководство, стр.38), после чего БК рассчитывает остаток бака по показаниям текущего расхода с ЭБУ или с форсунки. Требуется калибровка расхода (см. п.6 краткого руководства).
- 8.2. **Бак ДУТ ЭБУ** (поддерживается не для всех а/м). Показания датчика уровня топлива считываются с ЭБУ. Требуется калибровка бака (см. п. 9 краткого руководства).
- 8.3. **Бак ДУТ**, требуется подключение БК к датчику уровня топлива а/м и калибровка бака (см. п. 9 краткого руководства).